# **O programie Simpler**

**Simpler** to aplikacja zapewniająca **szybki i wygodny dostęp do ogłoszeń**: zamówień publicznych, zapytań ofertowych, ofert kupna, sprzedaży, publikowanych przez jednostki administracji publicznej oraz przedsiębiorstwa prywatne.

Aplikacja połączona jest z kontem Użytkownika w serwisie www.biznespolska.pl i regularnie **pobiera nowe ogłoszenia**, wg zdefiniowanych kryteriów (profili) – dzięki czemu praktycznie na bieżąco informuje o pojawieniu się nowych pozycji oraz umożliwia zapoznanie się z ich treścią i specyfikacją.

# **Instalacja**

Program instalujemy na komputerze z systemem Windows XP, Vista, 7, 8 lub 10. Do działania programu niezbędny jest dostęp do sieci Internet.

Program nie wymaga uprawnień administratora systemu.

Po zainstalowaniu programu i jego uruchomieniu należy zalogować się do usługi.

# **Logowanie**

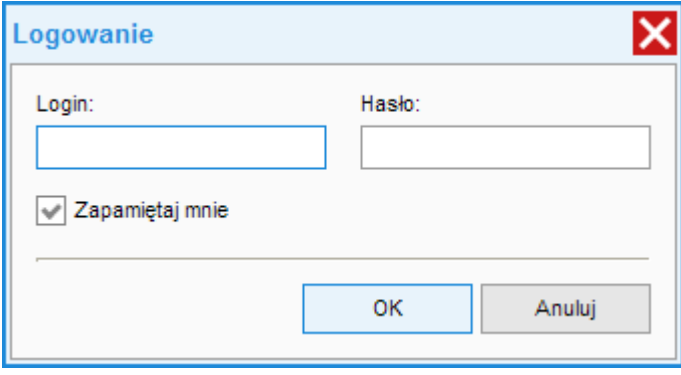

Logujemy się za pomocą danych dostępowych serwisu [www.biznes](http://www.biznes-polska.pl/)[polska.pl.](http://www.biznes-polska.pl/)

Po poprawnym zalogowaniu załadowana zostanie lista profili i pobrane pierwsze ogłoszenia.

# **Okno główne programu**

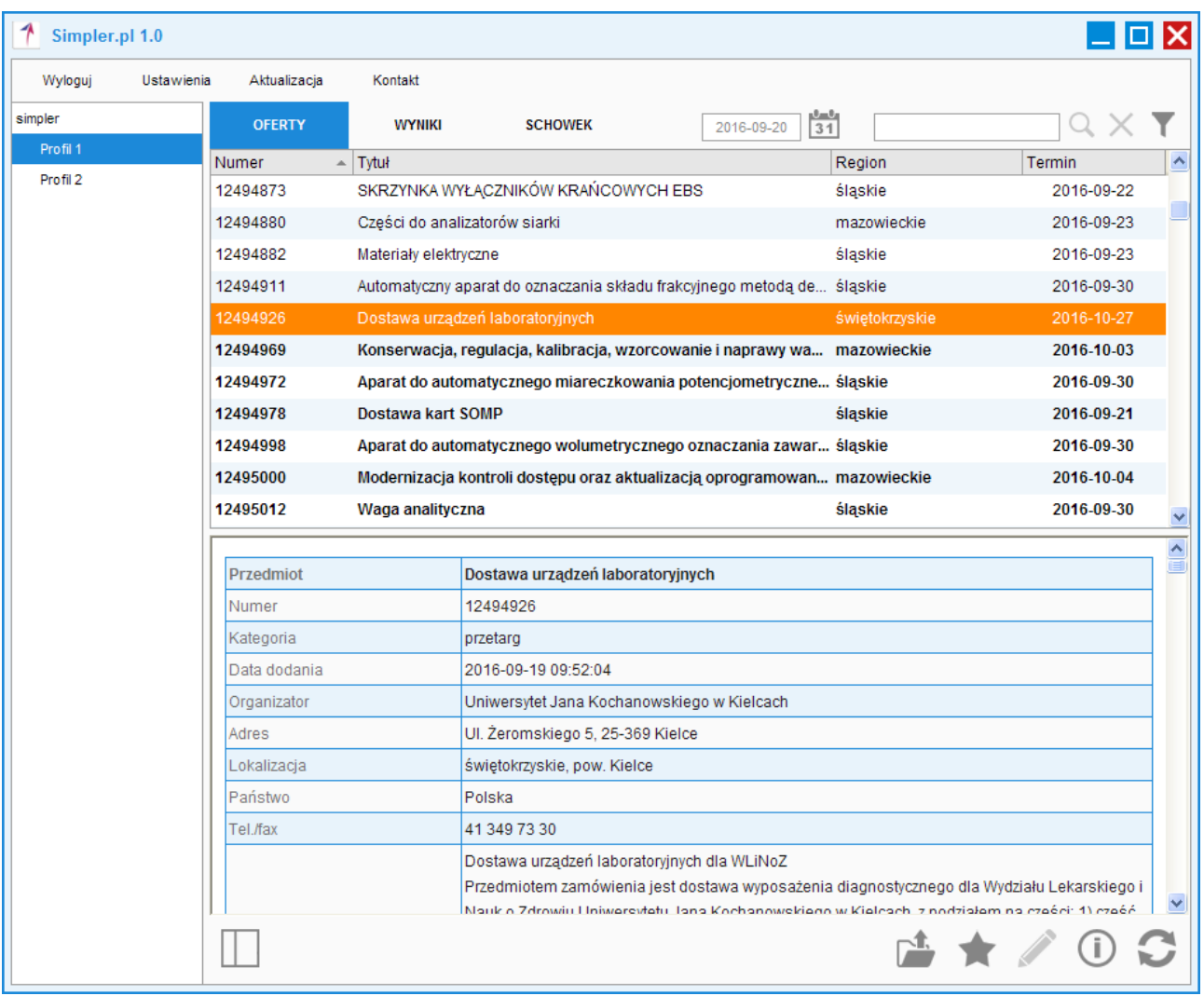

Okno główne programu składa się standardowo z trzech sekcji:

- listy profili
- listy ogłoszeń
- podglądu ogłoszenia.

Ponad listą ogłoszeń znajdziemy zakładki ofert, wyników i schowka oraz pole wyboru daty i dodatkowe filtry.

Poniżej podglądu ogłoszenia znajdziemy zaś funkcje umożliwiające m.in.:

- otworzenie ogłoszenia w nowym oknie
- dodanie pozycji do schowka (lub usunięcie)
- dodanie / edycję notatki
- pogląd konfiguracji profilu
- odświeżenie listy ogłoszeń (pobranie nowych, jeśli są dostępne)

*Program umożliwia również pracę w widoku dwóch sekcji – podgląd ogłoszenia będzie wtedy możliwy po podwójnym kliknięciu na wybraną pozycję.*

#### **Ustawienia**

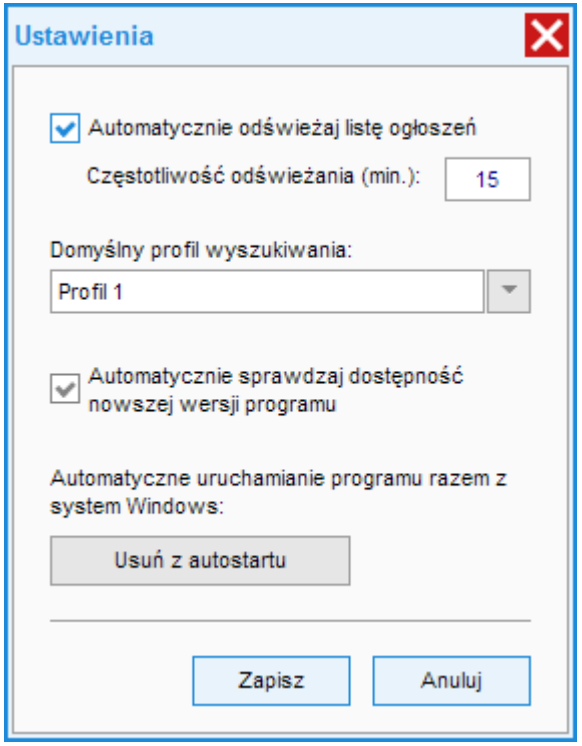

W oknie ustawień możliwe jest zdefiniowanie:

- częstotliwości odświeżania ogłoszeń
- domyślnego profilu wyszukiwania
- automatycznego sprawdzania aktualizacji programu
- automatycznego uruchamiania programu przy starcie systemu